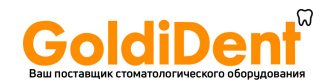

# **ИНСТРУКЦИЯ ПО ПРИМЕНЕНИЮ**

**Интраоральная стоматологическая видеокамера Sopro 617, с принадлежностями**

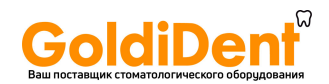

# **Содержание**

- 1. Введение
- 2. Презентация интраоральной видеокамеры
- 3. Меры предосторожности
- 4. Стандартные требования
- 5. Установка
- 6. Подключение к видеоэкрану
- 7. Подключение к компьютеру
- 8. Описание блока сопряжения
- 9. Обслуживание
- 10. Послепродажное обслуживание
- 11. Технические характеристики

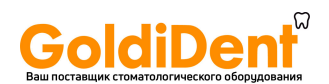

#### **1.Введение**

Благодарим Вас за приобретение данного прибора. Для оптимальной работы прибора необходимо прочесть и следовать указаниям данного руководства. Уделяйте внимание сообщениям ОСТОРОЖНО,ПРЕДУПРЕЖДЕНИЕ,НА ЗАМЕТКУ во время пользования прибором.

ОСТОРОЖНО обозначает ошибки, ставящие под угрозу безопасность. ПРЕДУПРЕЖДЕНИЕ обозначает ошибки, которые могут помешать правильной работе прибора.

НА ЗАМЕТКУ используется для обозначения важной информации.

### **2.Презентация интраоральной камеры**

Интраоральная камера используется в стоматологии. Она позволяет видеть детали, которые не видно невооруженным глазом и используется для контроля патологии до и после лечения. Ее сверхлёгкий наконечник, чувствительность и разрешающая способность, а также точность в подборе цвета делают ее идеальным медицинским инструментом. Камера состоит из наконечника(Sоpro 617), блока сопряжения (DOCK M-Video, DOCK MU-Video, DOCK М-USB2, DOCK МU-USB2), а также различных аксессуаров, необходимых для работы.

SOPRO 617 защитных чехлов наконечник со встроенной электроникой и светом. держатель наконечника

DOCK M\_VIDEO Блок сопряжения со встроенной памятью рисунков Блок питания 2,5м кабель для соединения блока сопряжения с наконечником(5 и7м опция) Видеокабель Y/C S-video Видеокабель RCA Руководство по эксплуатации Программное обеспечение(демоверсия)

DOCK M\_USB2 Блок сопряжения с памятью рисунков и выходом USB2 Блок питания 2,5м кабель для соединения блока сопряжения с наконечником(5 и7м опция) Видеокабель Y/C S-video Видеокабель RCA Кабель USB Руководство по эксплуатации Программное обеспечение(демоверсия)

DOCK MU\_VIDEO

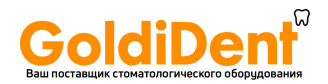

Блок сопряжения со встроенной памятью рисунков 2,5м кабель для соединения блока сопряжения с наконечником(5 и7м опция) Руководство по эксплуатации Руководство по установке Программное обеспечение(демоверсия)

#### DOCK MU\_USB2

Блок сопряжения с памятью рисунков и выходом 2 USB2

2,5м кабель для соединения блока сопряжения с наконечником(5 и7м опция)

Руководство по эксплуатации

Руководство по установке

Программное обеспечение(демоверсия)

Оборудование упаковано в коробку. Коробку следует сохранить для возможной транспортировки. В дополнение к камере идут несколько защитных чехлов , необходимых для ее использования.

За более точной информацией обратитесь к нашему каталогу или свяжитесь с нами.

### **3.Меры предосторожности**

Не подвергайте воздействию воды и не храните во влажной среде (есть риск поражения электрическим током).

Устанавливайте интраоральную видеокамеру в сухом и хорошо проветриваемом помещении.

Выключите прибор из сети если не намерены использовать его в течение нескольких дней Не сдавливайте шнур наконечника

Не подвергайте прибор сильным механическим колебаниям.

Не бросайте камеру

Ни при каких обстоятельствах не погружайте видеокамеру в жидкость и не стерилизуйте в автоклаве

Температура среды, в которую выпускается свет, может немного превысить 41 С (после нескольких минут использования). Поэтому, избегайте контакта между этой средой и ротовой полостью пациента

Очень важно использовать защитные экраны, входящие в комплект прибора или поставляемые дополнительно, для каждого нового пациента. Перед каждым использованием убедитесь, что у камеры нет заостренной кромки

SOPRO 617 имеет светодиоды класса 2, в соответствии с IEC 60825. Не смотрите на них во избежание риска ослепления.

НА ЗАМЕТКУ:

Если во время процедуры гигиеническая защита камеры порвана, необходимо тщательно продезинфицировать камеру. Подробнее об этом в главе ОБСЛУЖИВАНИЕ.

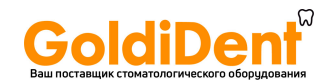

## **4.Стандартные требования**

#### 4.1 Совместимость со стандартами и законами

Данный прибор произведен компании с качественным сервисом. Он отвечает требованиям европейской директивы 93/42/ЕЕС, касающейся медицинского оборудования. Также прибор отвечает стандартам по электрической безопасности и электромагнитной совместимости(IEC,CEM)

#### 4.2 Электромагнитные помехи и электростатические разряды

Электромагнитная совместимость-способность элементов электроприбора взаимодействовать в электронной среде. Хотя камера и была разработана в соответствии с этой совместимостью и совместима с порогом электромагнитных помех, нет гарантии, что помехи не возникнут при установке.

Если камера создает помехи с радиоприборами(это можно обнаружить, включая и выключая прибор),для исправления данного феномена следует сделать следующее: Перенастроить принимающую антенну

Передвинуть прибор

Убрать компьютер от приемника

Камера Sopro 617 разработана и протестирована для использования в домашних условиях, класс В, группа 1, стандарт CISPR11.

#### 4.3 Внимание к прибору

Как и любой медицинский прибор, данный прибор требует к себе внимания. Любая дисфункция должна быть подробно описана компетентными органами или производителем в максимально короткий срок.

#### 4.4 Конец службы

На приборе имеется символ европейской директивы 2002/96/ЕС о ликвидации электрического оборудования (DEEE или WEEE). Правильная ликвидация при бора поможет избежать риска окружающей среде и здоровью человека. Символ на приборе не позволяет утилизировать его в домашних условиях. Его необходимо сдать в центр переработки электронных и электрических приборов. При сдаче в лом, с уважением относитесь к законам о переработке в конкретной стране. Для более точной информации о переработке и ликвидации обратитесь к вашему дистрибьютору (или сайту ACTEON) за дальнейшими указаниями.

4.5 Электромагнитная совместимость

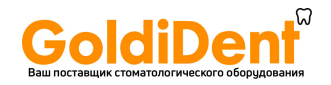

SOPRO 617 требует осторожностей по отношению к электромагнитной совместимости. Он должен быть установлен и приведен в готовность в соответствии с частью 4.

Некоторые типы мобильных телекоммуникационных приборов, таких как мобильные телефоны могут нанести вред SOPRO 617.

Должны соблюдаться рекомендуемые дистанции.

SOPRO 617 не должен находиться рядом или на другом приборе. Если этого нельзя избежать, заранее надо проверить эго работу в данных условиях.

Использование аксессуаров, отличных от продукции SOPRO в качестве запасных частей может увеличить излучения и уменьшить помехоустойчивость SOPRO 617.

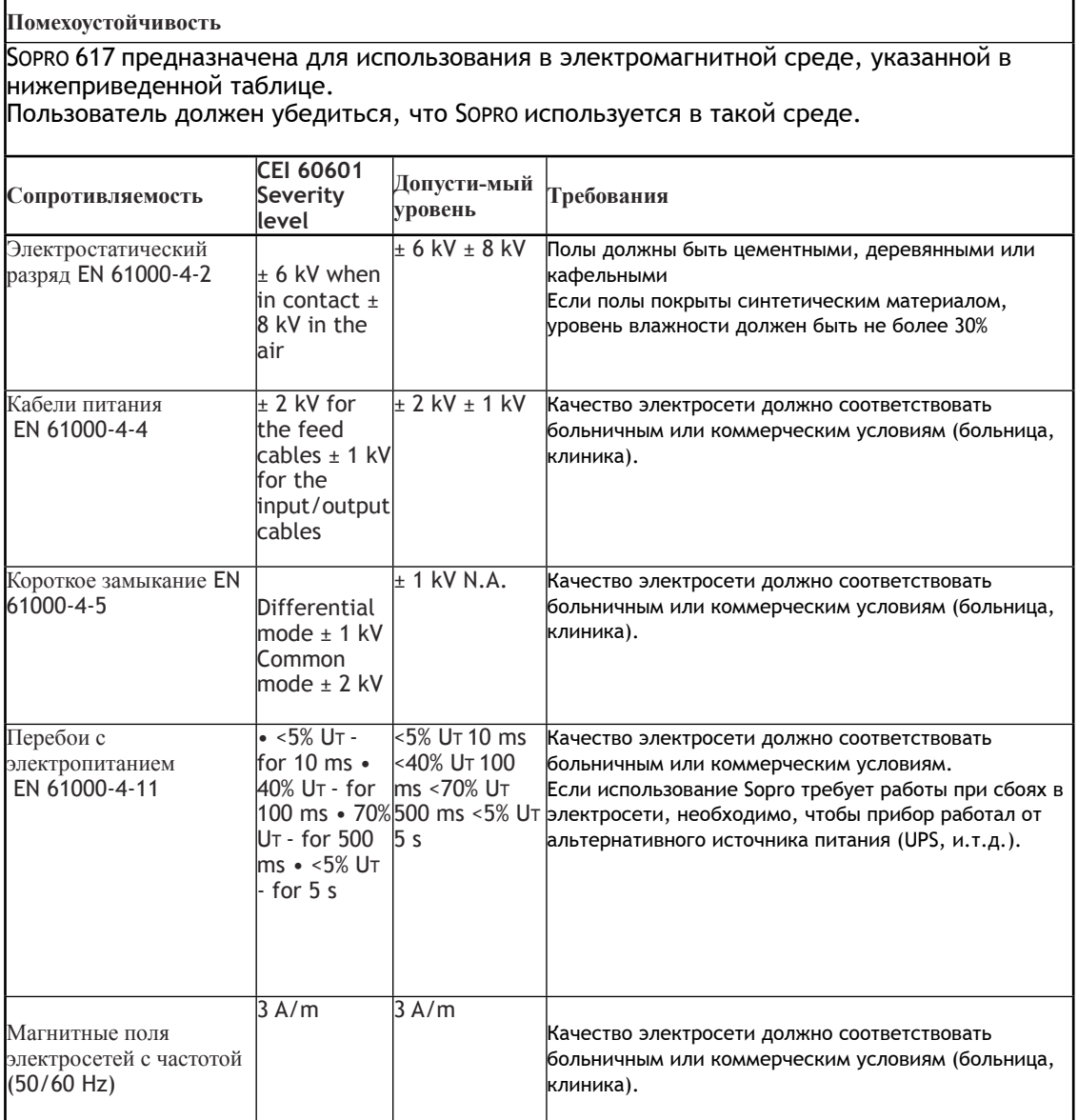

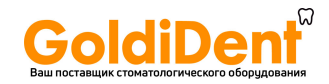

Sopro 617 предназначена для использования в электромагнитной среде, в которой контролируются радиочастотные помехи.

Пользователь может предотвратить электромагнитные помехи при соблюдении дистанции между переносными радиочастотными передатчиками и Sopro 617 в соответствии с выходной мощностью, указанной в нижеследующей таблице.

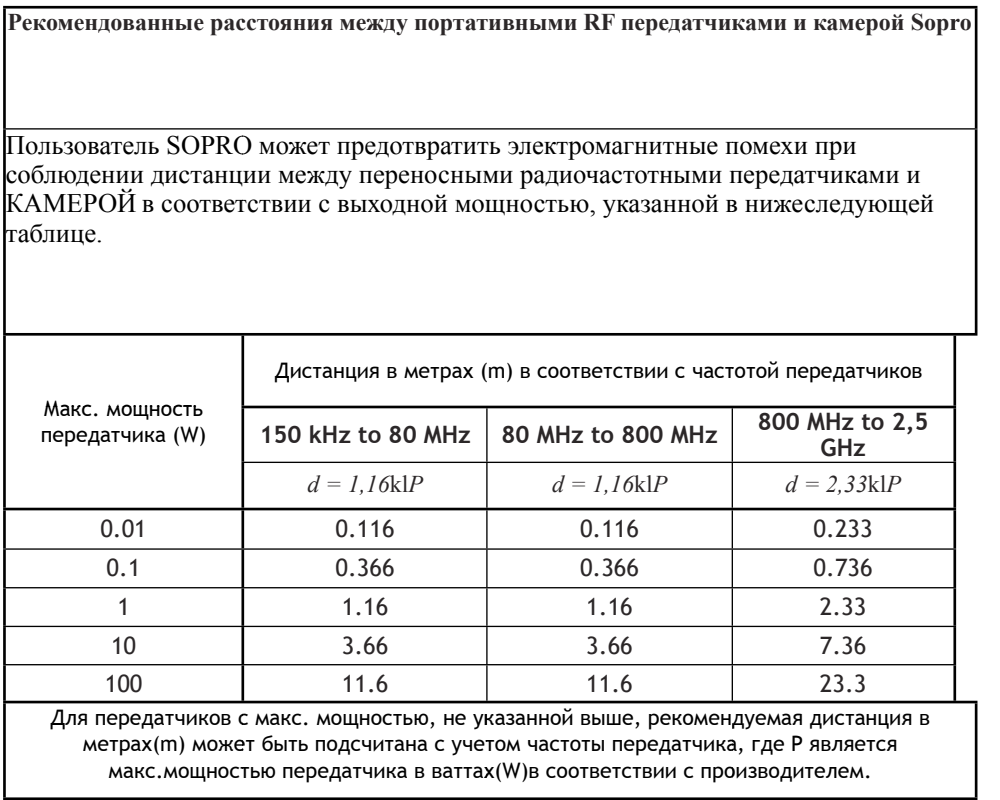

### **5.Установка**

5.1 Наладочные работы

Крепление держателя наконечника:

1.Выберите ровную поверхность, куда хотите прикрепить держатель

2.Протрите поверхность ветошью

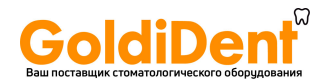

3.Снимите двустороннюю защитную пленку с держателя, прислоните к поверхности и нажмите несколько раз. Чтобы как-следует прилипнуть, держателю потребуется около двух часов, поэтому избегайте использовать его в этот период.

ПРЕДУПРЕЖДЕНИЕ: держатель оснащен магнитами, которые могут повредить оборудованию, чувствительному к магнитным полям. Не устанавливайте камеру вблизи с таким оборудованием

#### 5.2 Дополнительные соединительные приборы

Вы можете установить блок сопряжения вблизи каждого кресла (без ограничений). Всё, что Вам нужно будет делать, это переносить наконечник от одного кресла к другому. Держатель наконечника разработан для поддержки кабеля соединения, когда он не вставлен в наконечник.

Когда Вы отсоединяете шнур наконечника для перемещения его к другому креслу, или вставляете наконечник в держатель, на экране высвечивается последнее изображение или последние 4 изображения, если Вы работали в четырех имиджевой системе. Если в памяти не было изображений, на экране высвечивается тест-таблица цветов.

#### **6.Подключение к видеоэкрану**

### 6.1 Подключение DOCK M\_VIDEO или DOCK M\_USB2

1. Поместите видеокабель (желательно Y/C "S-video") между блоком сопряжения и входом для видео вашего монитора.

2.Поместите соединительный кабель между блоком сопряжения и наконечником.

3.Если для фиксации изображения вы предпочитаете использовать педаль

(заказывается дополнительно), а не SoproTouch, просто подключите её к блоку сопряжения . В этом случае, SoproTouch будет неактивна.

4.Вставьте блок питания в розетку и подключите к блоком сопряжения (должен загореться зеленый индикатор).

5.Используйте блок питания, поставляемый только вместе с блоком сопряжения.

6.2 Подключение DOCK MU\_USB2 или DOCK MU\_VIDEO

1. Обратитесь к руководству по DOCK MU\_USB2 и DOCK MU\_VIDEO касательно подключения.

2. Поместите соединительный кабель между блоком сопряжения и наконечником.

3. Поместите видеокабель (желательно Y/C "S-video") между блоком сопряжения и входом для видео вашего монитора.

### 6.3 Функционирование SoproTouch

1. Когда функция SoproTouch включена, камера автоматически выбирает 1 модуль изображения.

- 2. Для того, чтобы переключить на модуль изображения 4, прикоснитесь к SoproTouch и удерживайте более 3 секунд (пока на экране не мелькнет черная вспышка)
- 3. Для того, чтобы вернуться к модулю 1, проделайте ту же операцию.
- 4. При работе в модуле изображения 1, как только желаемое изображение появится на мониторе, слегка прикоснитесь к кнопке SoproTouch (или легкое нажатие на педаль). Изображение автоматически запомнится в камере и высветится на экране.

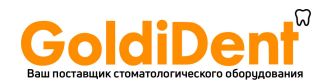

Если вы хотите вернуться в тот же модуль, просто еще раз прикоснитесь к кнопке SoproTouch.

- 5. Следующее прикосновение к кнопке SoproTouch (или на педаль) фиксирует другое изображение, удаляя предыдущее.
- 6. В модуле 4, при легком прикосновении к кнопке SoproTouch, изображение запоминается и высвечивается в ¼ экрана. Следующее прикосновение к кнопке оставляет вас в том же модуле, вновь высвечивается изображение. Третье прикосновение запоминает второе изображение во второй части экрана и т.д. пока на экране не высветятся 4 изображения.

### **7.Подключение к компьютеру**

Проверьте, отвечает ли ваш компьютер требованиям, необходимым для использования данного оборудования:

- Тип компьютера ПК
- Совместимость со стандартом IEC 60950
- Процессор Pentium III 500Mhz
- Жесткий диск на 20Гб
- Оперативная память 512 Мб
- Windows 2000 Pro SP4/ Windows XP SP1
- 2 скоростных USB порта
- Графическая карта на 32Мб совместимая с DirectX 9
- Чипсет USB NEC или Intel
- Разрешение экрана 1024 Х 768

### 7.1 Подключение DOCK USB2 или DOCK M\_USB2

- 1. Поместите USB кабель между блоком сопряжения и USB портом компьютера
- 2. Поместите соединительный кабель между блоком сопряжения и наконечником.

3. Если для фиксации изображения вы предпочитаете использовать педаль (только DOCK

M\_USB2), а не SoproTouch, просто подключите её к блоку сопряжения . В этом случае, SoproTouch будет неактивна.

4. Вставьте блок питания в розетку и подключите к блоку сопряжения (должен загореться зеленый индикатор).

### 7.2 Подключение DOCK MU\_USB2

- 1.Обратитесь к руководству по DOCK MU\_USB2
- 2.Поместите соединительный кабель между блоком сопряжения и наконечником.
- 3.Поместите USB кабель между блоком сопряжения и USB портом компьютера

#### 7.3 Установка программного обеспечения Sopro

Вставьте диск Sopro в дисковод. Он запустится автоматически.

ПРЕДУПРЕЖДЕНИЕ:

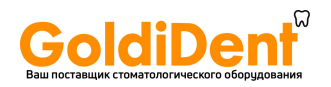

Если CD-ROM автоматически не запускается или версия ОС ниже Win XP SP1, выполните следующие действия:

-Войдите в главное меню>выполнить

-Директория D:\setup.exe(вместо D название диска)

-Затем нажмите ОК. Когда файл запустится, следуйте требованиям установки

### НА ЗАМЕТКУ:

Нажав «Проводник», у вас есть возможность просмотреть все содержимое диска.

В корневом каталоге диска есть файлы для автоматической или ручной установки.

-В папке «Документ» и его поддиректориях есть вся информация по SOPRO и Sopix. Она в формате PDF. Установите Acrobat Reader для чтения.

-Папки с драйверами содержат необходимые для работы драйвера(Sopix, камеры SOPRO USB1 и 2)

-Папка «SOPRO» содержит программу установки SOPRO Imaging

-Папка «Инструменты» содержит DirectX 9.0c и Adobe Acrobat Reader

## НА ЗАМЕТКУ:

Для лучшей работы SOPRO Imaging необходимо установить DirectX 9.0c. Чтобы сделать это, нажмите «Установить DirectX» и следуйте инструкциям. DirectX является продуктом Microsoft. В случае проблем с установкой просмотрите информацию издателя.

Для достижения максимальной совместимости всех программ все документы на диске хранятся в формате PDF. Этот формат разработан компанией ADOBE и может читаться при помощи Acrobat Reader.

Если Acrobat Reader не установлен, нажмите «Установить Acrobat Reader» и следуйте инструкциям. Acrobat Reader разработан компанией ADOBE. В случае проблем с установкой просмотрите информацию издателя.

-Открывается диалоговое окно-это главное установочное меню, через которое устанавливаются все компоненты SOPRO Imaging

-Нажмите «Установить SOPRO Imaging». Окно предложит выбрать нужный вам язык во время инсталляции.

-Появится диалоговое окно. На нем будет высвечиваться лицензия, ознакомившись с которой, нажмите «Далее».

-По умолчанию все компоненты будут устанавливаться в директорию C:\Program files \SOPRO Imaging. Для начала установки нажмите «Далее».

-По окончании установки нажмите «Готово».

### 7.4 Конфигурация SOPRO Imaging

Обратитесь к руководству по установке и конфигурации SOPRO, которое находится на диске в папке с документами.

### **8.Описание блоков сопряжения**

## 8.1 Блок питания DOCK M\_USB2, DOCK M\_VIDEO

Блок питания камеры подключается к розетке. Другой конец кабеля подключается к базе с символом 6V (PHIHONG, PSA 10R-060 FRIWO model MPP15 FW 7555M/06) Блок питания автоматически переключается на 110-230В, 50-60Гц, 0.5А

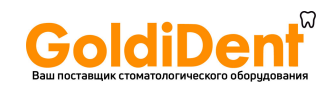

Камера питается от 6В низковольтного типа (1.67А)

### 8.2 Блок питания DOCK MU\_USB2, MU\_VIDEO

Подключение блока сопряжения должен производить установщик. Электропередача реализуется при помощи блока сопряжения с напряжением 24В, 50-60Гц, 10Вт.

#### 8.3 Блок питания DOCK USB2

Электропитание камеры осуществляется через USB порт компьютера. Оно низковольтного типа 5В(0.5А)

#### 8.4 Видео и USB выходы

У камеры есть два независимых видеовыхода- составной и «Y\C S-video» Один из выходов должен быть подключен ко входу монитора(Y\C S-video). У камеры есть выход USB 2.0, который может быть подключен к USB порту2 компьютера.

#### 8.5 Ножной привод

Подключается здесь, если вы выбрали режим заморозки картинок(для DOCK M\_USB2, DOCK M\_VIDEO). Что касается DOCK MU\_USB2, DOCK MU\_VIDEO-обратитесь к руководствам.

#### 8.6 Обозначения

Обозначения на коробке камеры в соответствии со стандартами CEI 601-1 и CEI 417 Видеовыход Подключение наконечника Подключение ножного привода Постоянное напряжение Выход USB2 Камера типа BF Осторожно, ознакомьтесь с прилагаемыми документами Переработка электроприборов от 1 августа 2005 Для активных медицинских приборов, обозначает год выпуска Для активных медицинских приборов, обозначает имя и адрес производителя Совместимость продукта с Европейской директивой 93/42/EEC для медицинского оборудования. Заземление Приборы, подключаемые к видео и USB выходам, должны отвечать стандарту IEC 60950

## **9.Обслуживание**

Для каждого нового пациента рекомендуется использовать экраны, поставляемые вместе с камерой.

Перед первым использованием необходимо провести полную процедуру дезинфекции.

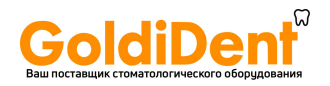

Любая интраоральная камера после обслуживания и ремонта должна быть продезинфицирована перед использованием.

ПРЕДУПРЕЖДЕНИЕ:

Не использовать продукты, содержащие:

-хлористый аммоний

-дихлорэтилен

-гидрохлорид аммония

-хлорированный или ароматизированный углеводород

-этиленхлорид

-метиленхлорид

-кетоны

Возможно повреждение пластиковых частей

#### ПРЕДУПРЕЖДЕНИЕ:

Не распылять дезинфектанты на продукцию SOPRO

9.1 Обслуживание блоков сопряжения и наконечника

Описание: Дезинфекция

Рекомендации:

Чиста поверхностей дезинфицирующей ветошью Wipes Septol от Pierre Rolland Инструкция:

-Достаньте ветошь, отожмите и протрите поверхность до визуальной чистоты

-Дайте высохнуть на воздухе

-Аккуратно закройте упаковку

-Не скрести

-Не погружать в жидкость

-Не полоскать

НА ЗАМЕТКУ:

При контакте с кровью или с грязью необходимо провести дезинфекцию. Сначала почистите наконечник ветошью, затем оберните вокруг него несколько ветошей и оставьте на 15 минут.

#### **10.Послепродажное обслуживание**

#### 10.1 Гарантия

SOPRO дает гарантию на год, со дня приобретения. Гарантия не касается неиспользованных, модифицированных или нечаянно поврежденных приборов, а также приборов, использовавшихся не по назначению.

При сдаче в послепродажную службу SOPRO, ремонт проводится бесплатно и квалифицированно. Это касается только периода гарантии.

#### 10.2 Проблемы и их решение

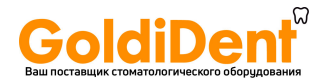

С монитором:

Нет изображения, а диоды камеры выключены:

-Проверьте подключение блока питания к сети и блоку сопряжения

-Проверьте кабель на правильность подключения к наконечнику и блоку сопряжения

Камера включена, но на дисплее ничего нет:

-Проверьте видеокабель на правильность подключения к монитору и блоку сопряжения

-Проверьте, включен ли монитор

Дисплей работает, но качество неудовлетворительное: -Проверьте конфигурацию монитора(яркость, контраст)

Есть рисунок, но он нечеткий:

-Проверьте, правильно ли установлена гигиеническая защита

С компьютером:

Нет изображения, а диоды камеры выключены:

-Проверьте подключение блока питания к сети и блоку сопряжения

-Проверьте кабель на правильность подключения к наконечнику и блоку сопряжения

Камера включена, но на дисплее нет рисунка

-Проверьте, правильно ли установлено программное обеспечение SOPRO(обратитесь к инструкции SOPRO Imaging)

-Проверьте, обнаруживает ли драйвер камеру(правильная установка драйвера) -Проверьте USB кабель от DOCK к HUB.

Рисунок показывается, но качество неудовлетворительное -Проверьте конфигурацию камеры через программное обеспечение SOPRO Imaging(яркость, контраст). Обратитесь к инструкции SOPRO Imaging

Есть рисунок, но он нечеткий:

-Проверьте, правильно ли установлена гигиеническая защита

Если присутствует дефект и вы вернете нам камеру, верните ее в оригинальной упаковке. Убедитесь, что вы возвращаете всю систему (блок сопряжения, наконечник, кабели). Вложите письмо с объяснением того вида неисправности, с которым вы столкнулись. По возвращению оборудования после ремонта, проверьте состояние прибора. Если нужно, сделайте записи в накладной о неисправности. В течение 48 часов подтвердите проблему, отправив заказное письмо в отдел доставки компании. Позднее этого срока претензии не принимаются.

В том случае, когда оборудование пострадало при транспортировке, плата за ремонт выставляется либо транспортной компании, либо виновнику повреждения. Пожалуйста, проверьте работу прибора сразу после доставки.

### **11.Технические характеристики**

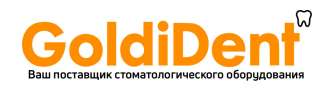

### **SOPRO 617**

- Высокая чувствительность CCD1/4''
- Разрешение (752 x 582) PAL; (768 x 494) NTSC
- Резкость: 470 линий
- Чувствительность: 2 люкс
- Подсветка: 8 LED
- Автоматическая настройка
- Не инвертированный образ
- Изображение фиксируется с помощью кнопки SoproTouch или педали(опция)
- Угол обзора 80 градусов
- Размеры наконечника: длина:205, ширина 28, высота 24 мм
- Размер пригодной к использованию части: 16.5 x 10.8 мм
- Вес наконечника: 55 гр
- Тип устройства BF

## **DOCK M\_USB2**

- Память 1 или 4 изображений
- Энергообеспечение:  $110 B 230B$ ,  $60\Gamma\mu 50\Gamma\mu$
- Затраты энергии: 9 ВА
- 1 PAL или NTSC видео выход
- 1 PAL или NTSC S-видео выход
- 1 USB 2.0 port
- Размер контроллера длина:145, ширина: 130, высота :35 мм
- Вес контроллера: 245 гр

## **DOCK M\_VIDEO**

- Память 1 или 4 изображений
- Энергообеспечение: 110 В 230В, 60Гц 50Гц
- Затраты энергии: 9 ВА
- 1 PAL или NTSC видео выход
- 1 PAL или NTSC S-видео выход
- Размер контроллера длина:145, ширина: 130, высота :35 мм
- Вес контроллера: 245 гр

## **DOCK MU\_USB2**

- Память 1 или 4 изображений
- Энергообеспечение: 24 В, 60Гц 50Гц
- Затраты энергии: 10 ВА
- 1 PAL или NTSC видео выход
- 1 PAL или NTSC S-видео выход
- $\bullet$  1 USB 2.0 port
- Размер контроллера длина:100, ширина: 72, высота :36 мм
- Вес контроллера: 190 гр

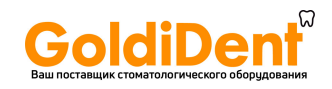

## **DOCK MU\_VIDEO**

- Память 1 или 4 изображений
- Энергообеспечение: 24 В,  $60\Gamma$ ц  $50\Gamma$ ц
- Затраты энергии: 10 ВА
- 1 PAL или NTSC видео выход
- 1 PAL или NTSC S-видео выход
- Размер контроллера длина:100, ширина: 72, высота :36 мм
- Вес контроллера: 190 гр